## 視聴の手順

1. 該当する URL をクリックしてください。

(1)令和4年10月5日(水曜日)午前10時から (「K001 から K250 までの施設」)

[https://teams.microsoft.com/l/meetup](https://teams.microsoft.com/l/meetup-join/19%3ameeting_ZTMxMDNlODUtNTkzMS00NmQ5LWJjNjUtNTU2MTZlMTRiOTVm%40thread.v2/0?context=%7b%22Tid%22%3a%22f6573037-5d8d-4cf7-89ad-d97fa8ef208f%22%2c%22Oid%22%3a%2256516de8-0b07-4d7c-b664-800d628acf8a%22%7d)[join/19%3ameeting\\_ZTMxMDNlODUtNTkzMS00NmQ5LWJjNjUtNTU2MTZlMTRiOTV](https://teams.microsoft.com/l/meetup-join/19%3ameeting_ZTMxMDNlODUtNTkzMS00NmQ5LWJjNjUtNTU2MTZlMTRiOTVm%40thread.v2/0?context=%7b%22Tid%22%3a%22f6573037-5d8d-4cf7-89ad-d97fa8ef208f%22%2c%22Oid%22%3a%2256516de8-0b07-4d7c-b664-800d628acf8a%22%7d) [m%40thread.v2/0?context=%7b%22Tid%22%3a%22f6573037-5d8d-4cf7-89ad](https://teams.microsoft.com/l/meetup-join/19%3ameeting_ZTMxMDNlODUtNTkzMS00NmQ5LWJjNjUtNTU2MTZlMTRiOTVm%40thread.v2/0?context=%7b%22Tid%22%3a%22f6573037-5d8d-4cf7-89ad-d97fa8ef208f%22%2c%22Oid%22%3a%2256516de8-0b07-4d7c-b664-800d628acf8a%22%7d)[d97fa8ef208f%22%2c%22Oid%22%3a%2256516de8-0b07-4d7c-b664-](https://teams.microsoft.com/l/meetup-join/19%3ameeting_ZTMxMDNlODUtNTkzMS00NmQ5LWJjNjUtNTU2MTZlMTRiOTVm%40thread.v2/0?context=%7b%22Tid%22%3a%22f6573037-5d8d-4cf7-89ad-d97fa8ef208f%22%2c%22Oid%22%3a%2256516de8-0b07-4d7c-b664-800d628acf8a%22%7d) [800d628acf8a%22%7d](https://teams.microsoft.com/l/meetup-join/19%3ameeting_ZTMxMDNlODUtNTkzMS00NmQ5LWJjNjUtNTU2MTZlMTRiOTVm%40thread.v2/0?context=%7b%22Tid%22%3a%22f6573037-5d8d-4cf7-89ad-d97fa8ef208f%22%2c%22Oid%22%3a%2256516de8-0b07-4d7c-b664-800d628acf8a%22%7d)

(2)令和4年10月6日(木曜日)午前10時から (「K251 以降の施設」及び「その他施設以外で視聴を希望する方」) [https://teams.microsoft.com/l/meetup-](https://teams.microsoft.com/l/meetup-join/19%3ameeting_YTBlNmVmZWUtMzE0NS00ZjIyLTk3ZGEtYjQxNTQ4Y2UyZjEw%40thread.v2/0?context=%7b%22Tid%22%3a%22f6573037-5d8d-4cf7-89ad-d97fa8ef208f%22%2c%22Oid%22%3a%2256516de8-0b07-4d7c-b664-800d628acf8a%22%7d)

[join/19%3ameeting\\_YTBlNmVmZWUtMzE0NS00ZjIyLTk3ZGEtYjQxNTQ4Y2UyZjEw%4](https://teams.microsoft.com/l/meetup-join/19%3ameeting_YTBlNmVmZWUtMzE0NS00ZjIyLTk3ZGEtYjQxNTQ4Y2UyZjEw%40thread.v2/0?context=%7b%22Tid%22%3a%22f6573037-5d8d-4cf7-89ad-d97fa8ef208f%22%2c%22Oid%22%3a%2256516de8-0b07-4d7c-b664-800d628acf8a%22%7d) [0thread.v2/0?context=%7b%22Tid%22%3a%22f6573037-5d8d-4cf7-89ad](https://teams.microsoft.com/l/meetup-join/19%3ameeting_YTBlNmVmZWUtMzE0NS00ZjIyLTk3ZGEtYjQxNTQ4Y2UyZjEw%40thread.v2/0?context=%7b%22Tid%22%3a%22f6573037-5d8d-4cf7-89ad-d97fa8ef208f%22%2c%22Oid%22%3a%2256516de8-0b07-4d7c-b664-800d628acf8a%22%7d)[d97fa8ef208f%22%2c%22Oid%22%3a%2256516de8-0b07-4d7c-b664-](https://teams.microsoft.com/l/meetup-join/19%3ameeting_YTBlNmVmZWUtMzE0NS00ZjIyLTk3ZGEtYjQxNTQ4Y2UyZjEw%40thread.v2/0?context=%7b%22Tid%22%3a%22f6573037-5d8d-4cf7-89ad-d97fa8ef208f%22%2c%22Oid%22%3a%2256516de8-0b07-4d7c-b664-800d628acf8a%22%7d) [800d628acf8a%22%7d](https://teams.microsoft.com/l/meetup-join/19%3ameeting_YTBlNmVmZWUtMzE0NS00ZjIyLTk3ZGEtYjQxNTQ4Y2UyZjEw%40thread.v2/0?context=%7b%22Tid%22%3a%22f6573037-5d8d-4cf7-89ad-d97fa8ef208f%22%2c%22Oid%22%3a%2256516de8-0b07-4d7c-b664-800d628acf8a%22%7d)

2.URL をクリックすると、以下の画面が表示されるので、「このブラウザで続ける」を選択く ださい。

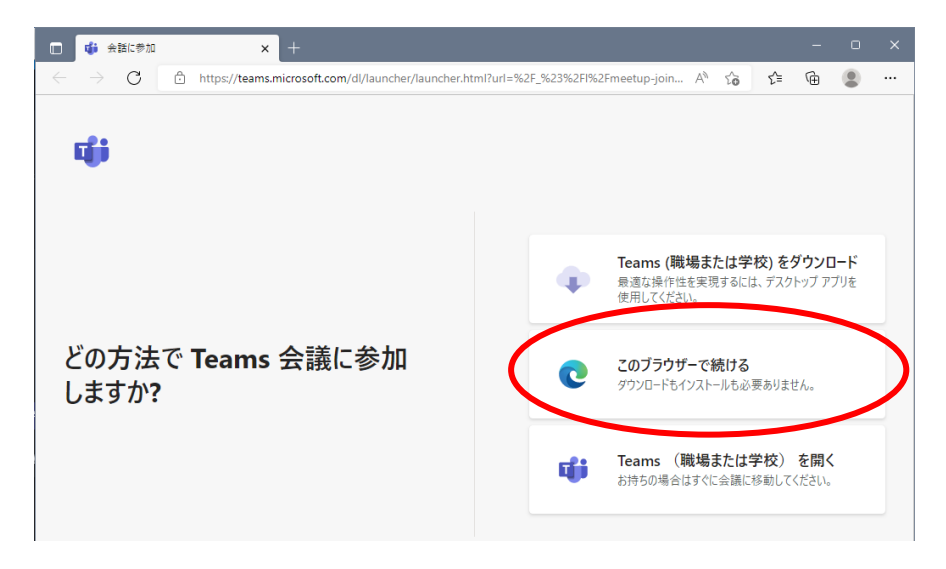

3.名前を入力いただき、「今すぐ参加」をクリックしてください。 なお、入力いただいた名前については画面上で共有されるので、「tarou」「hanako」など、 ローマ字で名前だけを入力することをお勧めいします。

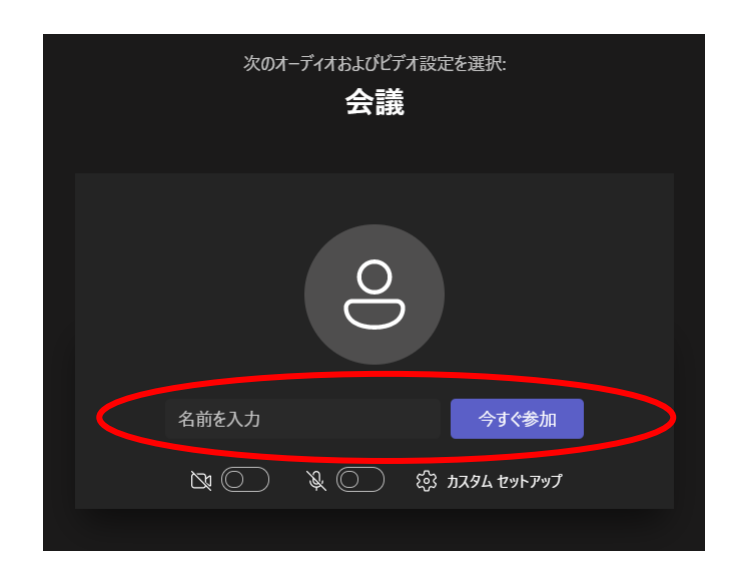

- 4.「Microsoft Teams」への参加が完了します。なお、赤丸①で囲われた箇所は、操作しないよ うにお願いいたします。
- 5.視聴終了後は、赤丸②のボタンより退出してください。

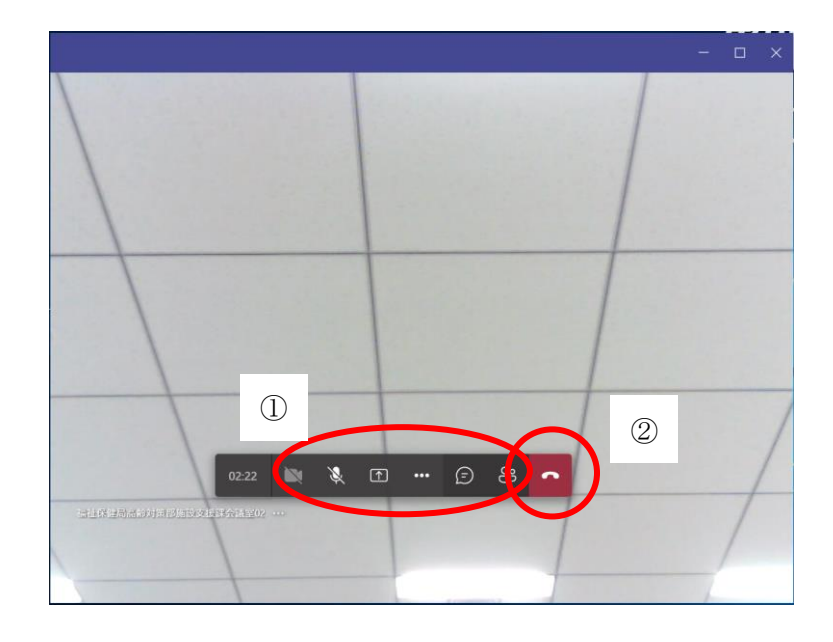